# **Orden de nuestra conversación:**

- 1. ¿Qué es DUA?
- 2. 4 claves a tener en cuenta para la implementación del DUA
- 3. ¿Cómo implementarlo a través de las TIC?

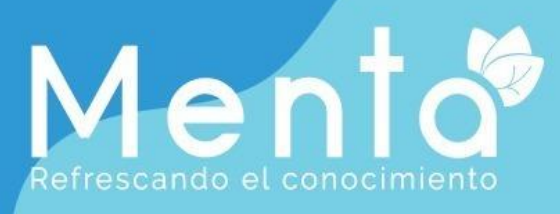

# Te invita a la charla sobre: **TECNOLOGÍAS DIGITALES DISENO UNIVERSAL** PARA EL APRENDIZA "Ideas para el apoyo educativo en casa'

con Juan Camilo Celemín Coordinador de educación y formación Fundación Saldarriaga Concha

Ingresa desde siguiente enlace: meet.google.com/buu-ggpv-mbw Jueves 07 de mayo - 02:30 PM

menta.utp.edu.co

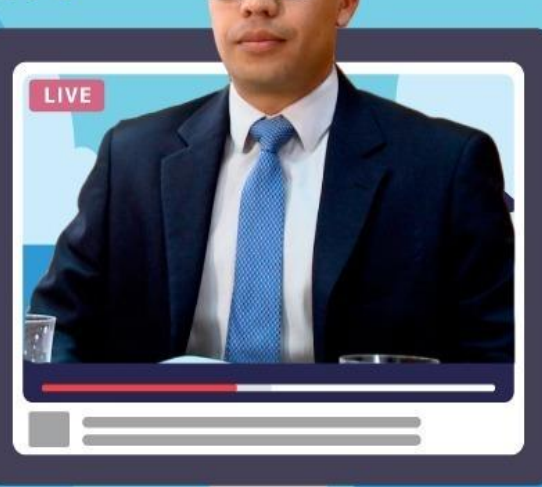

de Pereira

Recursos Informáticos **v** Educativos

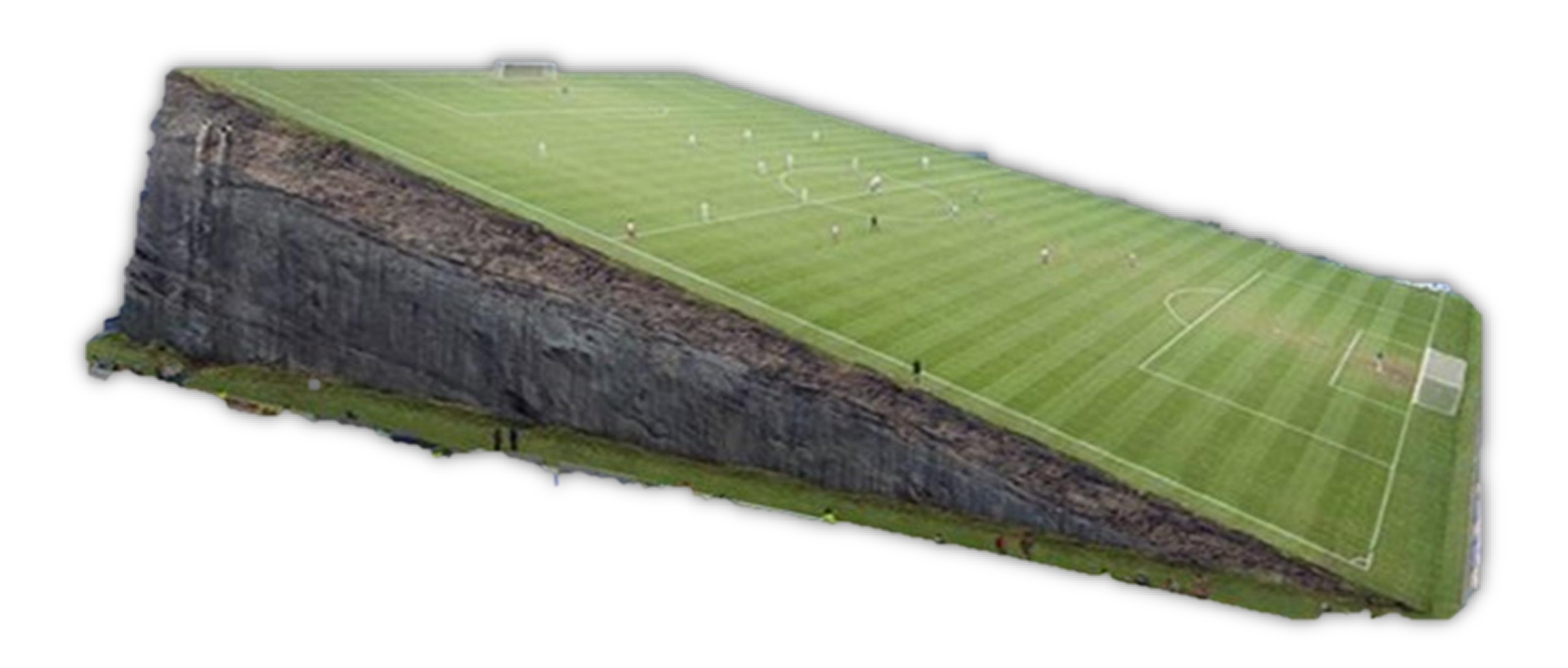

# **4 claves a tener en cuenta para la implementación del DUA**

- 1. El Diseño Universal para el Aprendizaje es una propuesta que no es exclusiva para trabajar con la población con discapacidad. **(dec 1421)**
- 2. El DUA no reemplaza otras estrategias pedagógicas, sino que garantiza que el acceso a la información sea accesible.
- El DUA no es la receta o la formula mágica para trabajar con estudiantes según su discapacidad. (Conocer barreras y facilitadores).
- El DUA no depende del acceso a internet, sino de la creatividad de quien lo implementa.

# **¿Qué es Diseño universal para Aprendizaje DUA?**

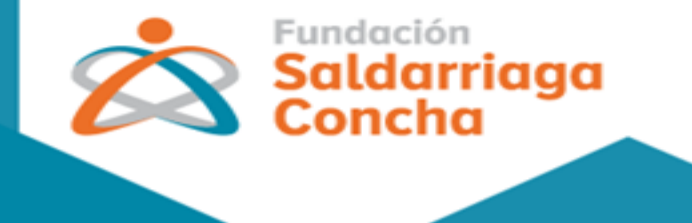

# **Diseño Universal para el Aprendizaje**

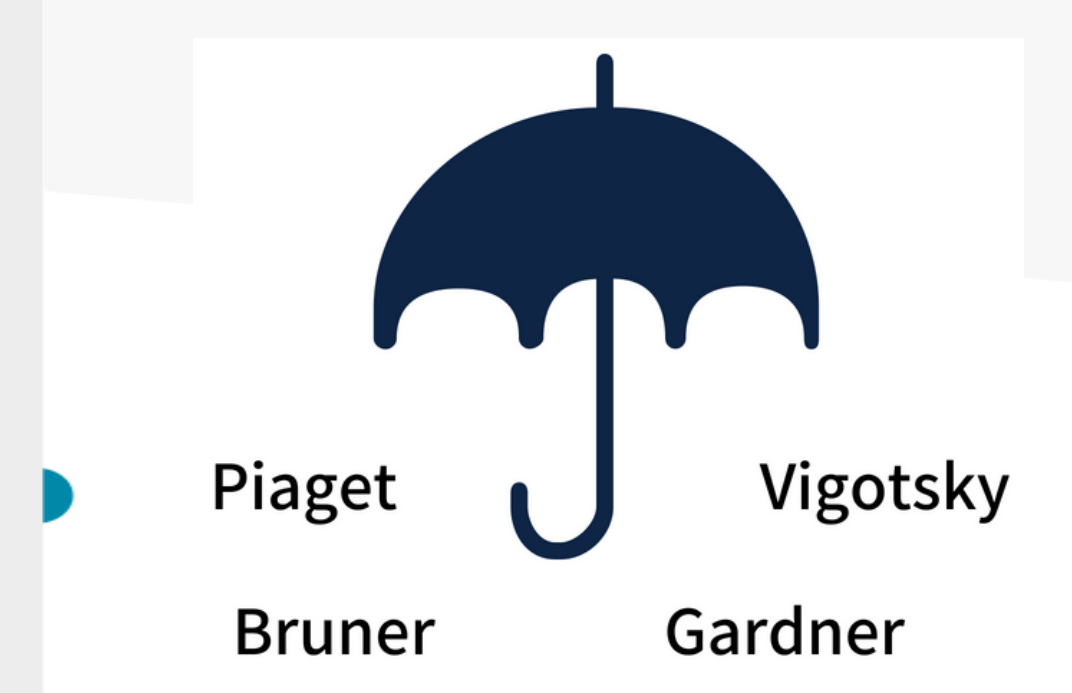

Conjunto de principios que proporciona a todos los estudiantes igualdad de oportunidades para aprender (CAST, 2011).

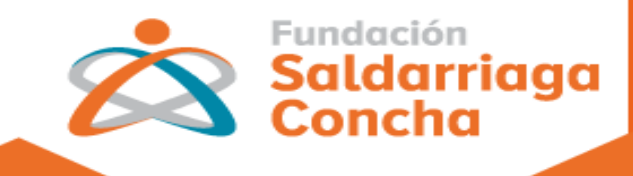

# Diseño Universal para el Aprendizaje (DUA) Múltiples formas de presentar la información

**Fundación Saldarriaga** Concha

¿Qué es el Diseño Universal para el Aprendizaje?

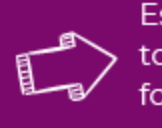

**#MastrosporLandusión** 

Es una propuesta pedagógica que facilita un diseño curricular en el que tengan cabida todos los estudiantes, a través de objetivos, métodos, materiales, apoyos y evaluaciones formulados partiendo de sus capacidades y realidades. Tiene en cuenta tres redes neuronales: red de reconocimiento, red afectiva y red estratégica

¿Cómo lo tengo en cuenta en mi práctica pedagógica?

**Algunos ejemplos** 

#### ★ Red neuronal que se activa

Especializadas en percibir la información y asignarle significados.

#### $\star$  Palabras clave QUÉ aprendo

#### **\*En la práctica se debe** tener cuenta

Cada persona representa de múltiples formas la información de su entorno: visual, auditiva, táctil, etc.

#### ★Pautas

1. Proporcionar diferentes opciones para: - para el lenguaje y los símbolos

- percibir la información
- para la comprensión

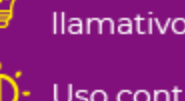

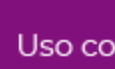

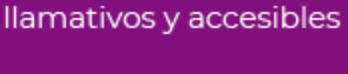

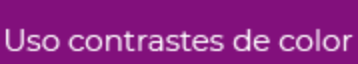

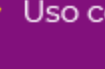

Busco texturas, colores y formas para explicar contenidos

**Busco animaciones** 

- Implemento simulaciones
- Resalto elementos clave en diagramas, fórmulas y gráficos
- Uso mapas conceptuales
- Doy instrucciones concretas
- Hago recordatorios Uso analogías y metáforas.
- Hago descripciones texto-voz en imágenes, gráficos y videos.
- Utilizo listas de términos o palabras clave.
- Uso pictogramas

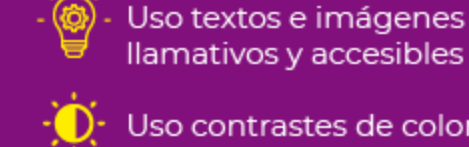

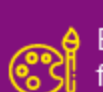

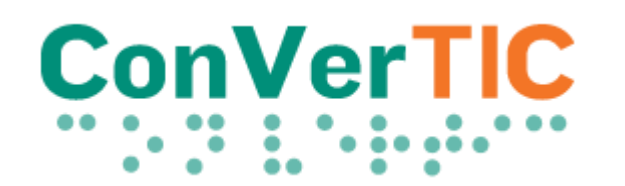

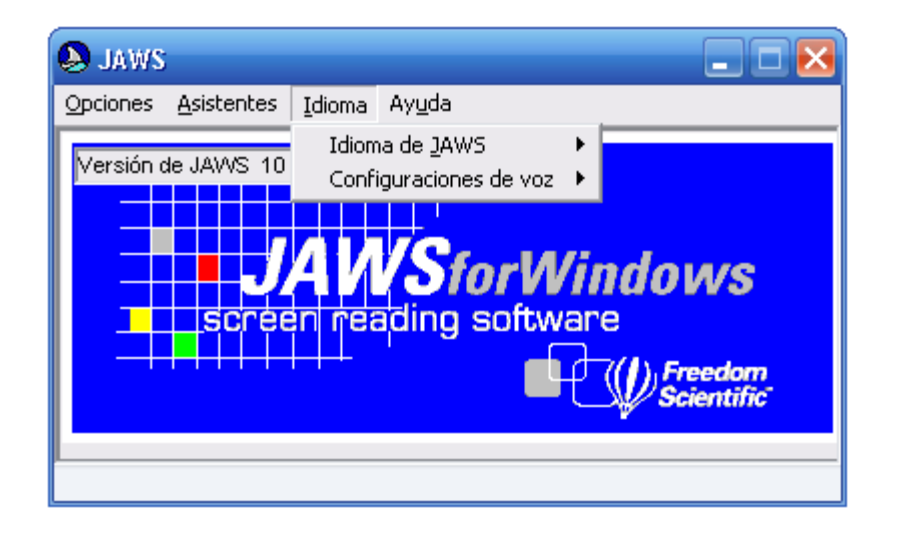

JAWS es un software que convierte a voz la información que se muestra en la pantalla, permitiendo a las personas ciegas hacer un uso autónomo del computador y sus aplicaciones. (sin braile, texto accesible)

#### <https://www.convertic.gov.co/641/w3-channel.html>

# **ZcomText**

ZoomText es un software que amplía hasta 16 veces el tamaño de las letras en pantalla y permite variar color y contraste, beneficiando a personas con baja visión o que estén empezando a experimentar problemas visuales. (baja visión)

# **INSOR**

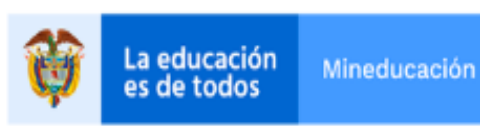

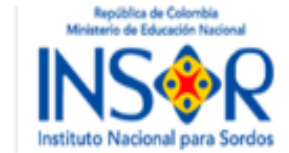

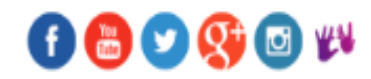

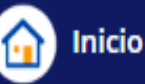

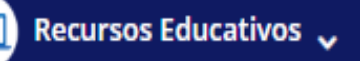

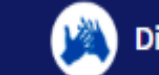

Diccionario/Repositorio LSC-Español v

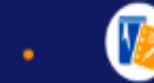

Asesoría y Asistencia Técnica v

#### Estás aquí: Inicio

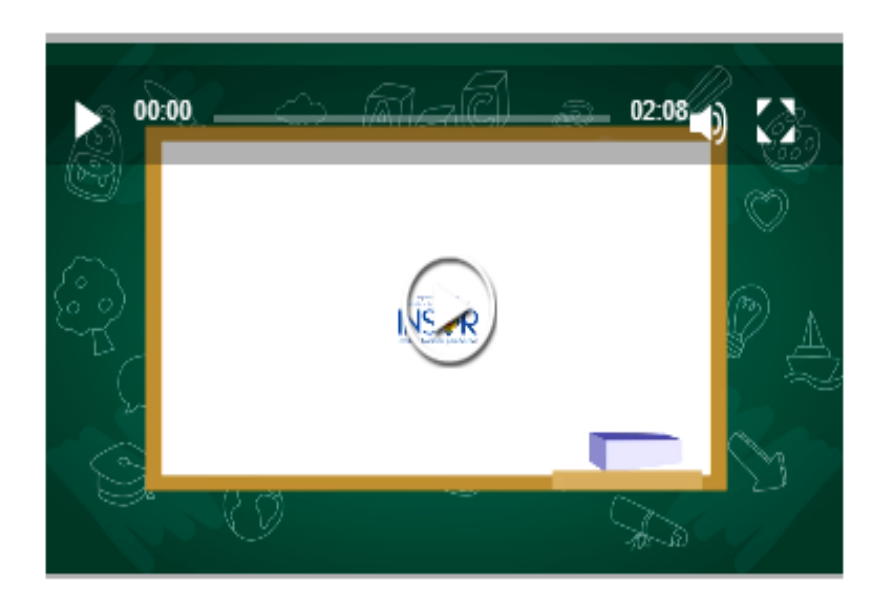

**INSOR educativo** es un portal del Instituto Nacional para Sordos que contiene recursos educativos accesibles dirigidos a la comunidad sorda colombiana. El portal cuenta con una sección denominada Recursos Educativos, con módulos, clases y videos cortos de las áreas de matemática, lenguaje, ciencias sociales y ciencias naturales; en la sección Diccionario LSC, se encuentran las definiciones en Español y en Lengua de Señas Colombiana (LSC) de múltiples términos cotidianos y académicos; por último, a través de INSOR educativo puede acceder a preguntas en Lengua de Señas Colombiana que ha elaborado el ICFES como guía para las pruebas SABER 11.

En 2018, el proyecto INSOR educativo ha sido reconocido

por la UNESCO como uno de los seis casos temáticos de mejores prácticas de aprendizaje móvil a nivel mundial, en una convocatoria en la que participaron más de 100 postulantes.

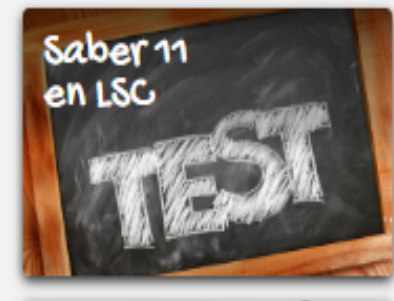

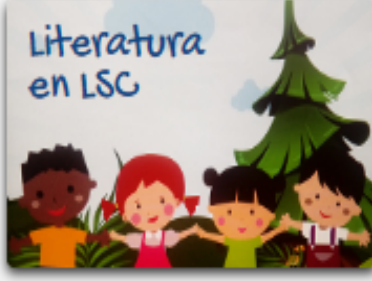

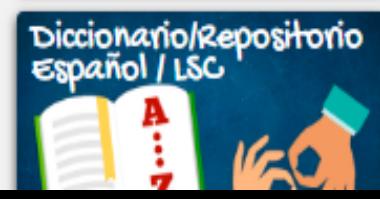

### **Contenidos Educativos**

Los contenidos educativos accesibles se encuentran clasificados en los diferentes productos:

## Módulos y lecciones:

Son recursos educativos sobre temas de materias clave para el aprendizaje de los estudiantes, cuentan con actividades de aprendizaje autónomo y una guía docente, que facilita el trabajo de incorporación de estos productos en los procesos de enseñanza.

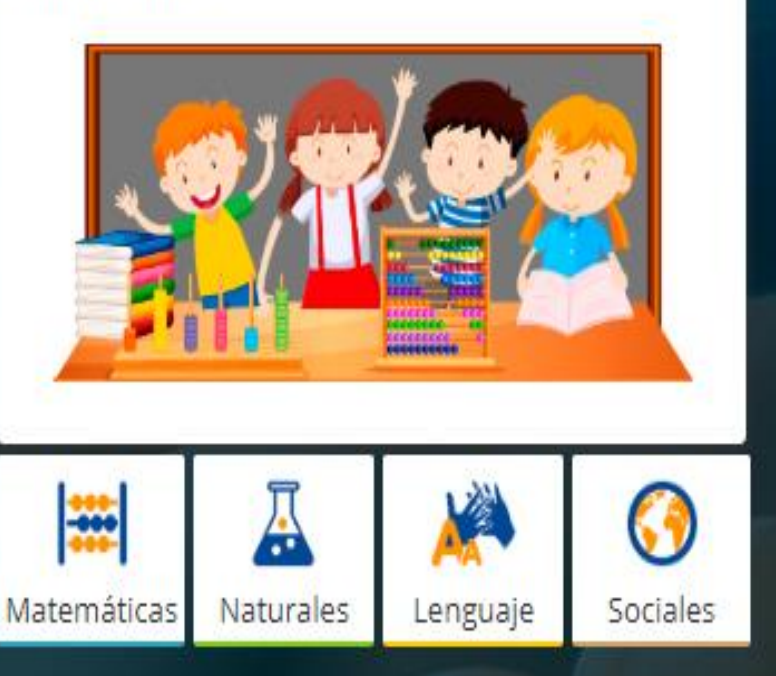

#### Repositorio de clases en vivo:

Docentes y presentadores comparten sus conocimientos con los estudiantes sordos que acceden a la transmisión en tiempo real. Resuelven dudas de manera inmediata y abordar temas pertinentes para el aprendizaje de la población sorda.

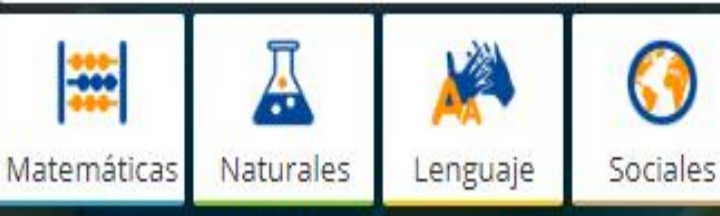

#### Datos curiosos:

Matemáticas

Naturales

Los datos curiosos son videos educativos en los que se informa sobre aspectos curiosos que les permiten a los estudiantes profundizar en los conocimientos de cada materia.

Sabias

Lenguaje

Sociales

# Diseño Universal para el Aprendizaje (DUA) Múltiples formas de expresar la Información

**Fundación** Saldarriaga<br>Concha

¿Qué es el Diseño Universal para el Aprendizaje?

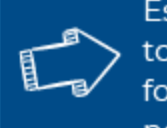

Es una propuesta pedagógica que facilita un diseño curricular en el que tengan cabida todos los estudiantes, a través de objetivos, métodos, materiales, apoyos y evaluaciones formulados partiendo de sus capacidades y realidades. Tiene en cuenta tres redes neuronales: red de reconocimiento, red afectiva y red estratégica

#### Red neuronal que se activa

Especializadas en planificar, ejecutar y monitorizar las tareas motrices y mentales.

#### \* Palabras clave CÓMO aprendo

#### ★En la práctica se debe tener cuenta

Cada persona expresa de una forma diferente lo que aprende, así como también la forma en que va a utilizar esta información al momento de resolver un problema.

#### $\bigstar$  Pautas

2. Proporcionar múltiples:

- medios físicos de acción

- opciones para la expresión y hacer fluida la comunicación
- opciones para las funciones ejecutivas

#### ¿Cómo lo tengo en cuenta en mi práctica pedagógica? Algunos ejemplos

**esim** 

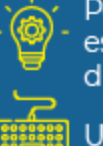

Permito que mis estudiantes interactúan con diferentes materiales

Uso teclados alternativos

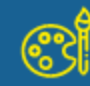

Invito a través del arte, la danza y la escultura que mis estudiantes expresen los aprendizajes

Llevo a mi clase un invitado para explicar un tema especifico

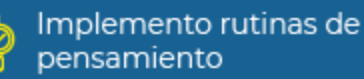

Genero junto a mis estudiantes actividades para alcanzar los objetivos

- Implemento procesos de auto evaluación. coevaluación y heteroevaluación
- Uso aplicaciones de comunicación y herramientas web interactivas.
- Propongo ajustes razonables a partir de los apoyos que  $R^{\chi}$ favorecen su participación

#HXEGStrOSPOrLETInclUSiOn

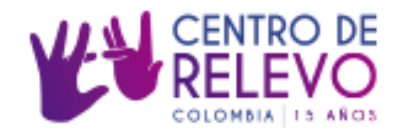

#### **TIC y Discapacidad**

#### <https://centroderelevo.gov.co/632/w3-channel.html>

En Colombia, el Centro de Relevo, permite la comunicación bidireccional entre personas sordas y oyentes a través de una plataforma tecnológica que cuenta con intérpretes de LSC en línea. (ejemplo mensajes por whatsapp para enviar info a estudiantes)

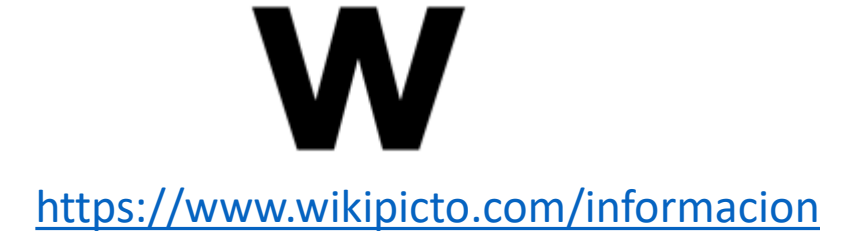

Ikipicto es un pequeño diccionario donde padres y profesores podrán **acudir para que los niños entiendan a través de pictogramas el significado de una palabra.** Es una aplicación para su uso tanto en ordenadores como en dispositivos móviles. (apoyo lectura logográfica)

# #Soyvisual

<https://www.soyvisual.org/>

Es un nuevo **sistema de comunicación aumentativa que incluye fotografías, láminas y diversos materiales gráficos**, además de una **app con ejercicios prácticos**.

(dificultad en comunicación oral)

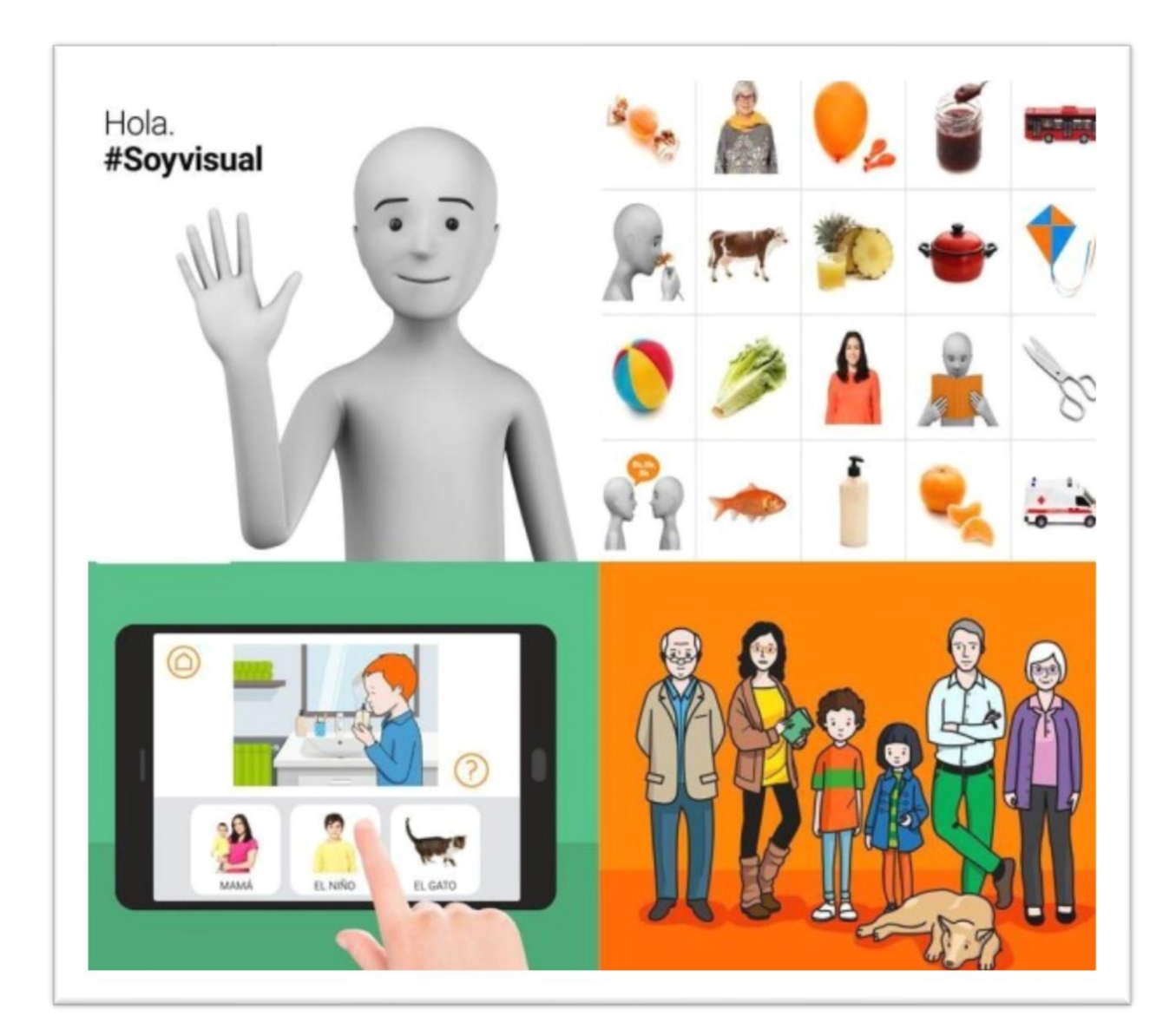

## Diseño Universal para el Aprendizaje (DUA) Múltiples formas de implicación

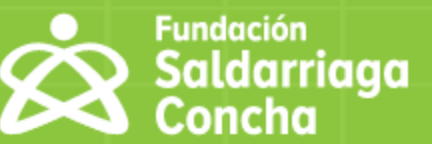

#### ¿Qué es el Diseño Universal para el Aprendizaje?

Es una propuesta pedagógica que facilita un diseño curricular en el que tengan cabida todos los estudiantes, a través de objetivos, métodos, materiales, apoyos y evaluaciones formulados partiendo de sus capacidades y realidades. Tiene en cuenta tres redes neuronales: red de reconocimiento, red afectiva y red estratégica

- Red neuronal que se activa Especializadas en asignar significados emocionales a las tareas
- **Palabras clave** POR QUÉ aprendo

#### En la práctica se debe tener cuenta

Cada persona la motivan diferentes cosas, razón por la cual debo proporcionar múltiples formas de involucrar al estudiante en el aprendizaje.

#### Pautas

- 3. Proporcionar opciones para:
- captar el interés la autorregulación
- para mantener el esfuerzo y la persistencia

**#MastrosPorLaTmelusion** 

#### ¿Cómo se puede llevar a la práctica pedagógica? Algunos ejemplos

瓜

É

- Reconozco las capacidades de todos mis estudiantes
- Me intereso por conocer los conocimientos previos de mis estudiantes
- Promuevo la participación de todos mis estudiantes
- 

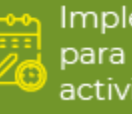

Implementó calendarios para hacer visibles las actividades y los puntos a tener en cuenta para desarrollarlas

- Promuevo la exploración y experimentación
- Fomento el trabajo en equipo
- Realizo actividades fuera del aula
- Uso múltiples formas para evaluar
- Invito a mis estudiantes a la reflexión
- Diseño actividades que Ē fomenten la resolución de problemas y la creatividad.

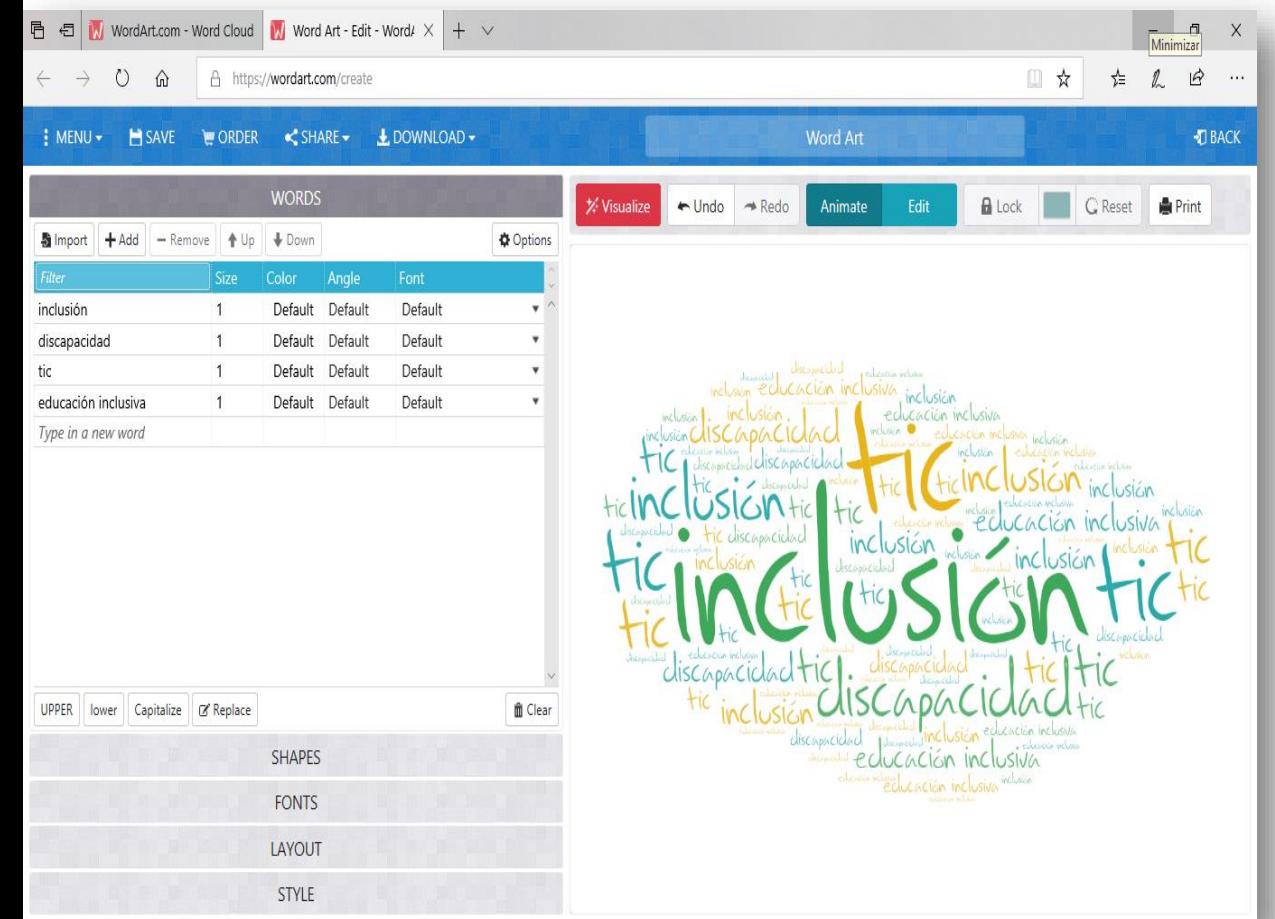

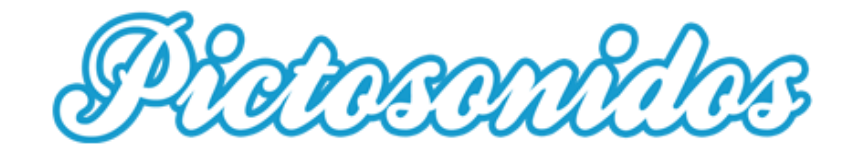

Nube de palabras Aplicación que construye nubes de palabras con imágenes seleccionadas por el docente. (figura favorita)

<https://wordart.com/>

A través de los pictogramas ayudamos a las personas a **situarse en espacio y tiempo**, a anticiparse a acontecimientos, a expresar sus inquietudes y sentimientos, a comunicarse de una manera alternativa de forma general. (apoyo auditivo para secuencias, rutinas).

[https://www.pictosonidos.com](https://www.pictosonidos.com/)

#### TEMPUS: Una aplicación gratuita para ayudar a gestionar el tiempo

Autismo Diario © 5 agosto, 2016 C Autismo, Informática, Noticias ® 21517

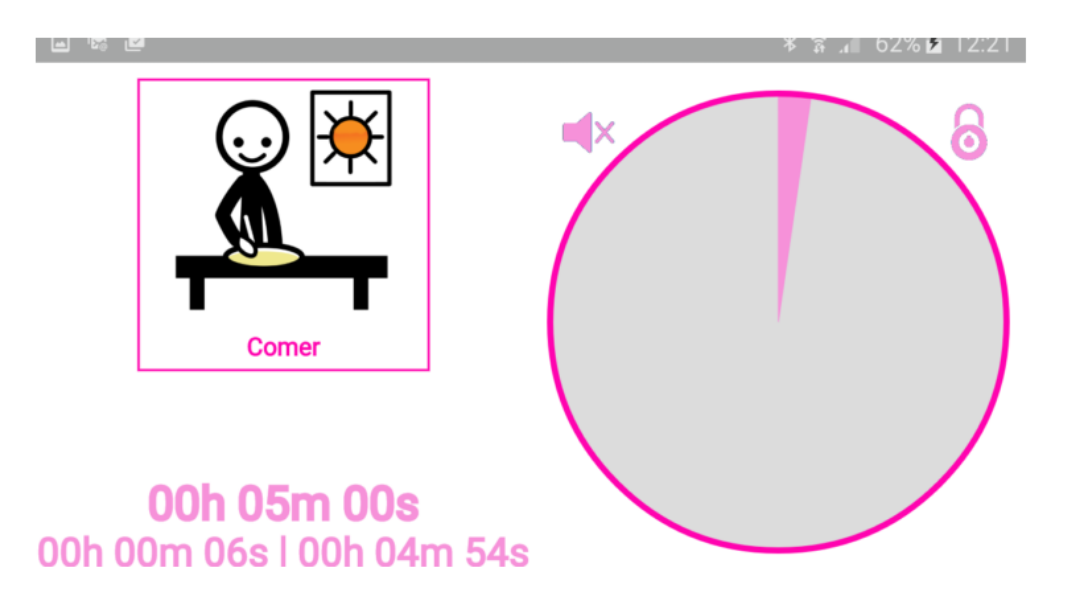

Su objetivo es poder configurar todo tipo de relojes visuales para ayudar a las personas a gestionar el tiempo, ya sea para esperar o realizar una acción.

[https://autismodiario.com/2016/08/06/tempus-una](https://autismodiario.com/2016/08/06/tempus-una-aplicacion-gratuita-para-ayudar-a-gestionar-el-tiempo/)aplicacion-gratuita-para-ayudar-a-gestionar-el-tiempo/

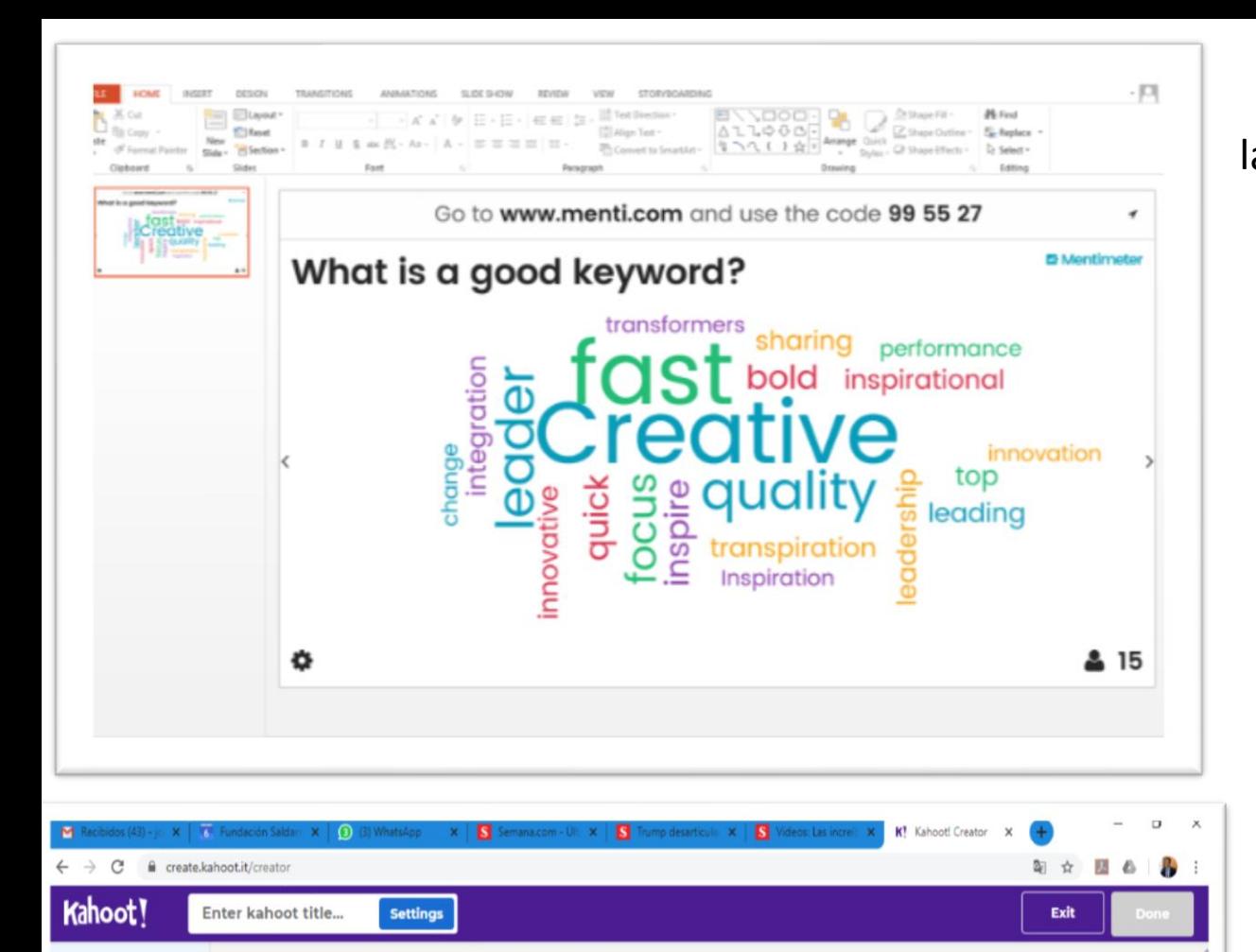

Click to start typing your question

 $^{\circ}_{\scriptscriptstyle{\text{sh}}}$ 

Drag and drop image from your computer

Upload

image

YouTube

link

mage

library

 $1$  Out

**Add question** 

uestion bank

Time limit

20 sec

Points

1000 Answer option

Single select

Permite crear encuestas o cuestionarios. Una vez creadas las preguntas, abrimos la votación a nuestros alumnos, que contestarán desde sus dispositivos mientras nosotros obtenemos las respuestas en tiempo real.

<https://www.mentimeter.com/>

Aprendizaje Basado en el Juego. Kahoot es un sistema de respuestas en el aula basado en el juego. Es un nuevo servicio para la entrega de cuestionarios y encuestas en línea para sus estudiantes.

<https://kahoot.com/>

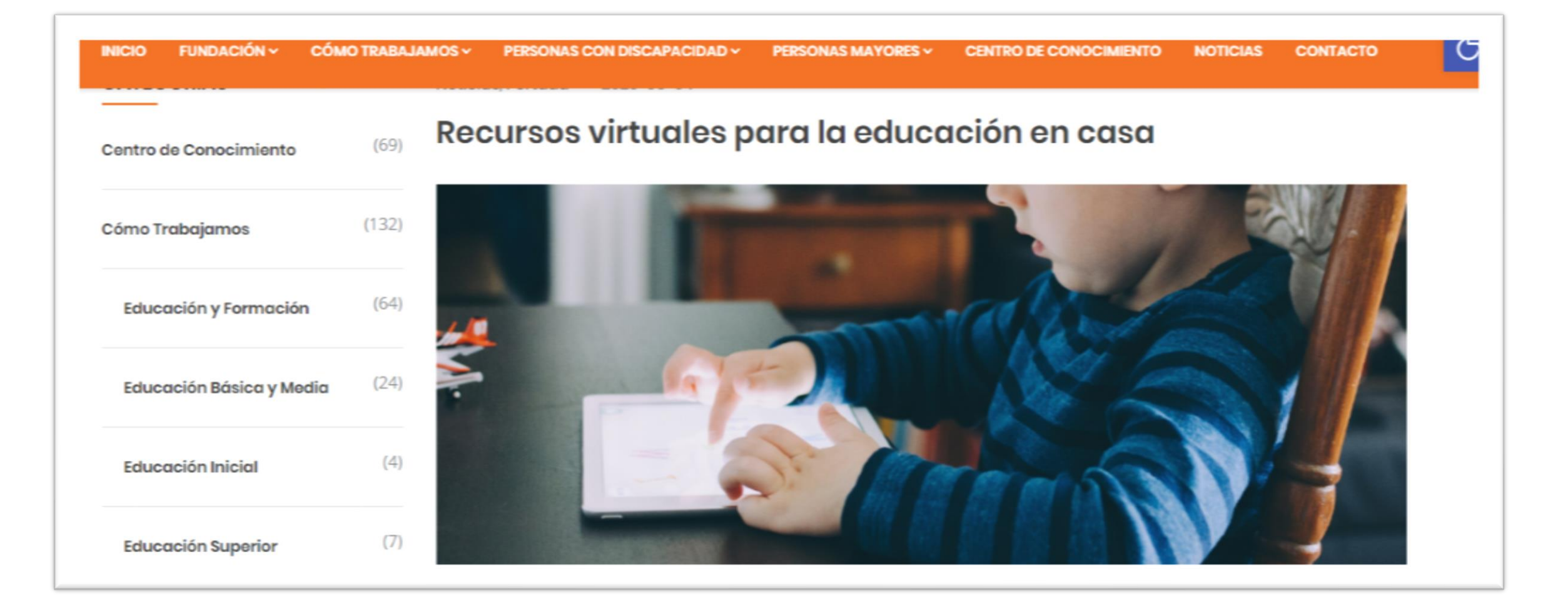

<https://www.saldarriagaconcha.org/recursos-virtuales-para-la-educacion-en-casa/>

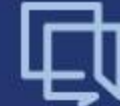

## **UDL CURRICULUM TOOLKIT**

Search.

**Search O** Take a Tour

**Building Flexible, Customizable Learning Environments** 

**About the Toolkit Documentation and Downloads** ft Home **Applications News** 

#### **About the Toolkit**

 $1.177$ 

#### About the Toolkit

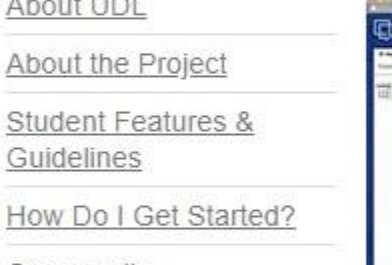

Community

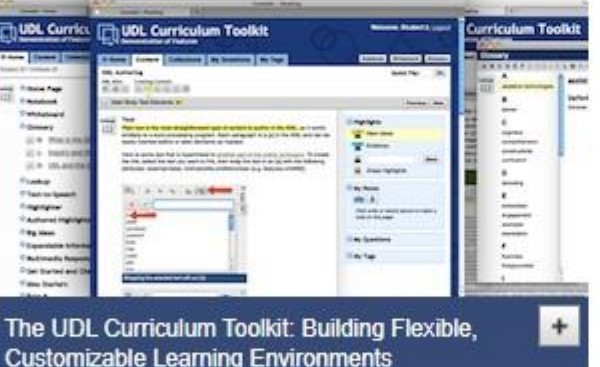

The UDL Curriculum Toolkit is an open-source web application designed to support the creation of interactive, multimedia curricula according to the principles of Universal Design for Learning (UDL). Technically, the UDL Toolkit is a configurable application with resources to create UDL content on the web - a collection of Java packages and resources such as style sheets, graphic design assets, and documentation. The feature set includes a system of supports and scaffolds based explicitly on the UDL Guidelines (CAST, 2011) that can be customized to any curricular context.

In essence, the UDL Toolkit provides a frame for curriculum development with features that facilitate comprehension (e.g., highlighting, accessible

text, vocabulary support), that encourage action and expression (e.g., notetaking, prompts for writing, drawing, and audio recording), and that recruit and sustain engagement (e.g., video, teacher feedback, collaborative whiteboard). Teachers can use the application to track students' progress; see and compare their responses, highlighting, and notes; and provide individual or group feedback. For research purposes, the application includes detailed logging of students' actions, and the ability to turn on or off program features.

#### http://udl-toolkit.cast.org/home

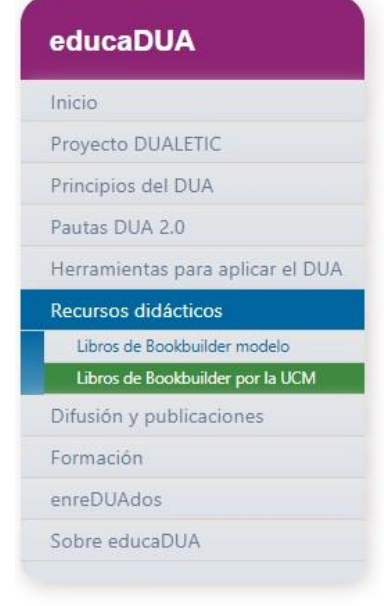

#### Libros digitales basados en el DUA

En el marco del proyecto DUALETIC, estudiantes de la Facultad de Educación de la Universidad Complutense de Madrid han creado un conjunto de libros Bookbuilder de gran calidad, poniendo en práctica la metodología del Diseño Universal para el Aprendizaje.

A continuación te facilitamos los enlaces a sus libros Bookbuilder más destacados, agrupados por ciclo escolar.

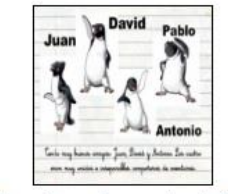

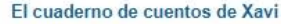

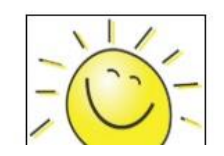

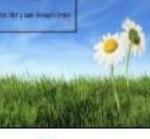

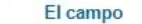

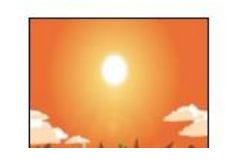

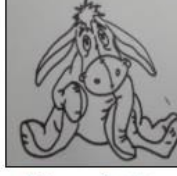

El burro flautista

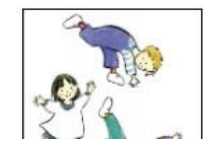

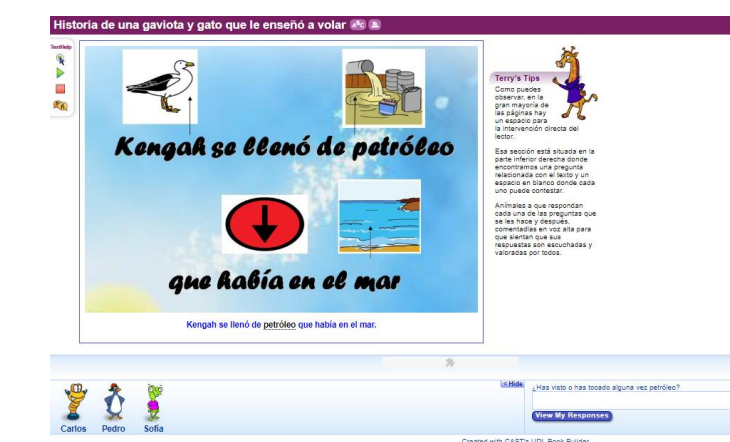

http://udlguidelines.cast.org/

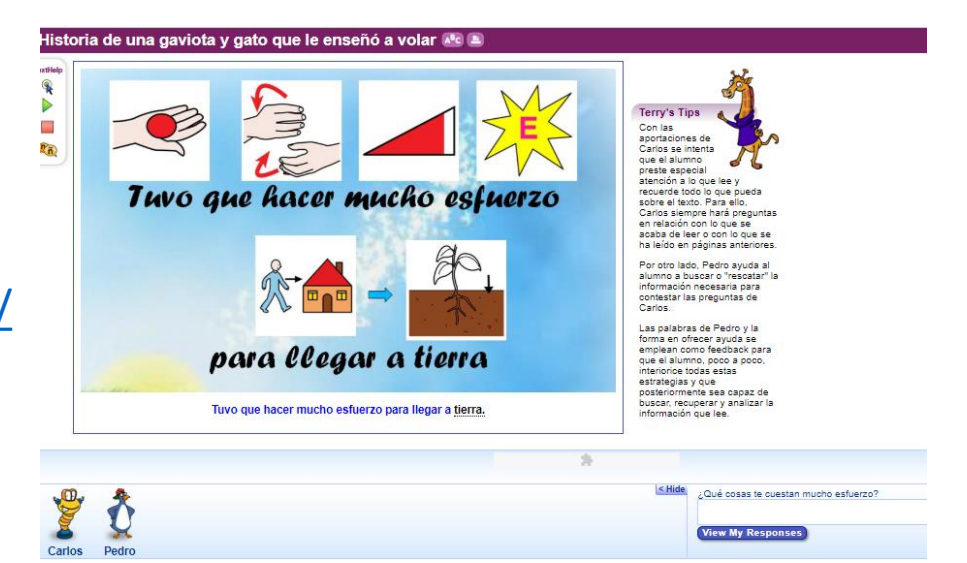

# **¿Cómo hacer DUA sin tecnología?**

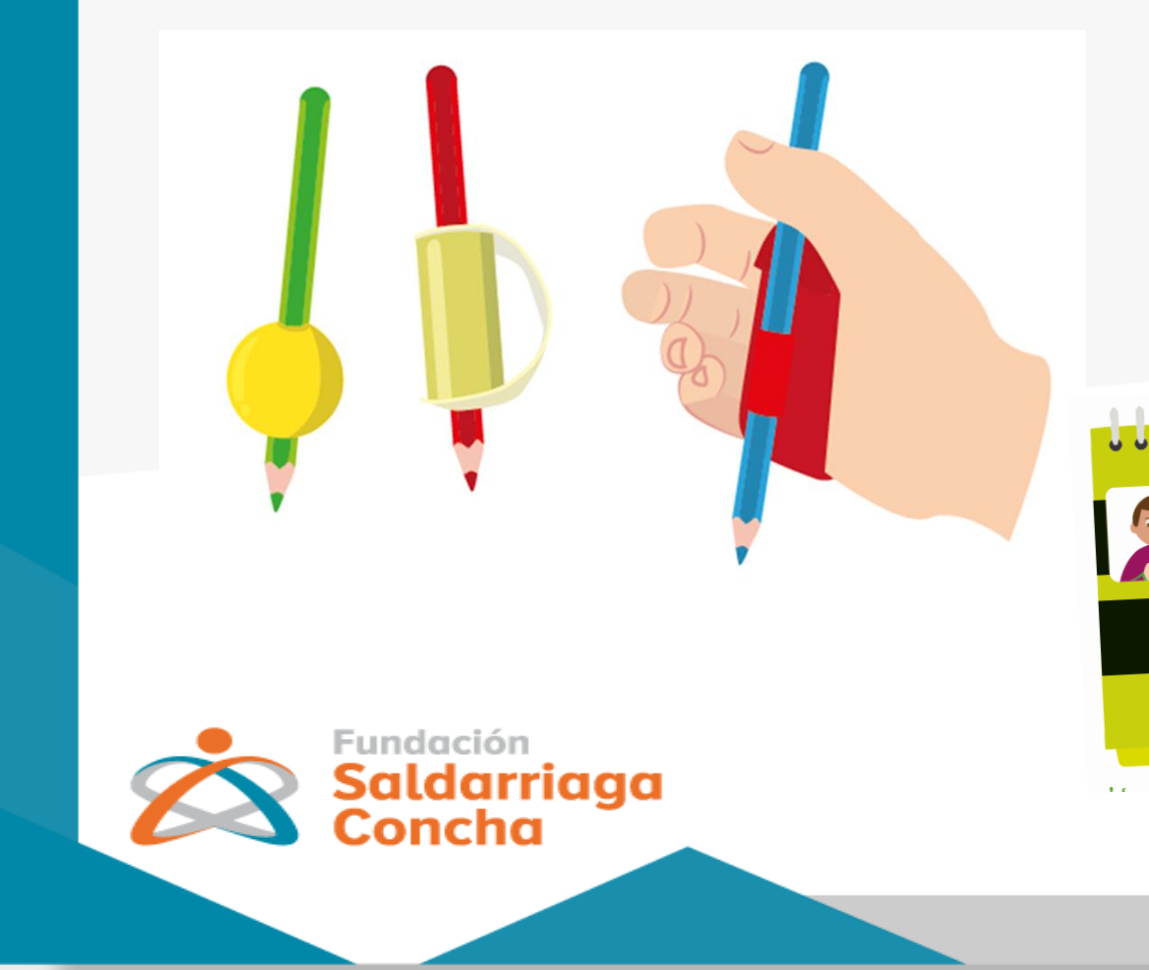

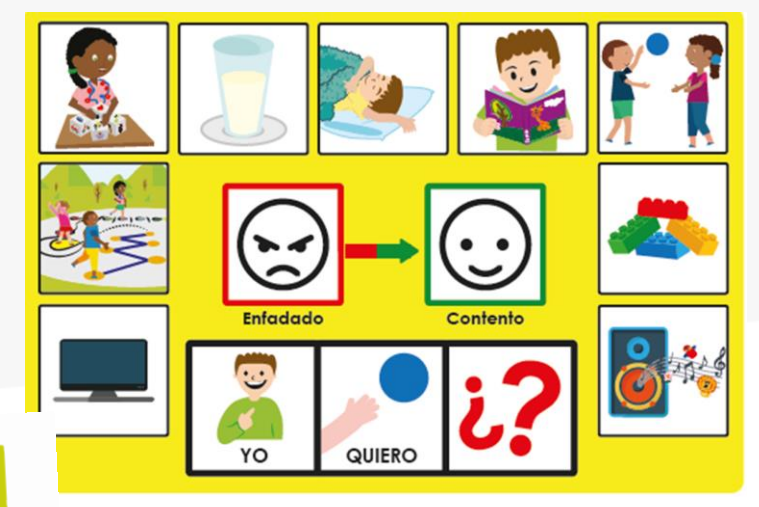

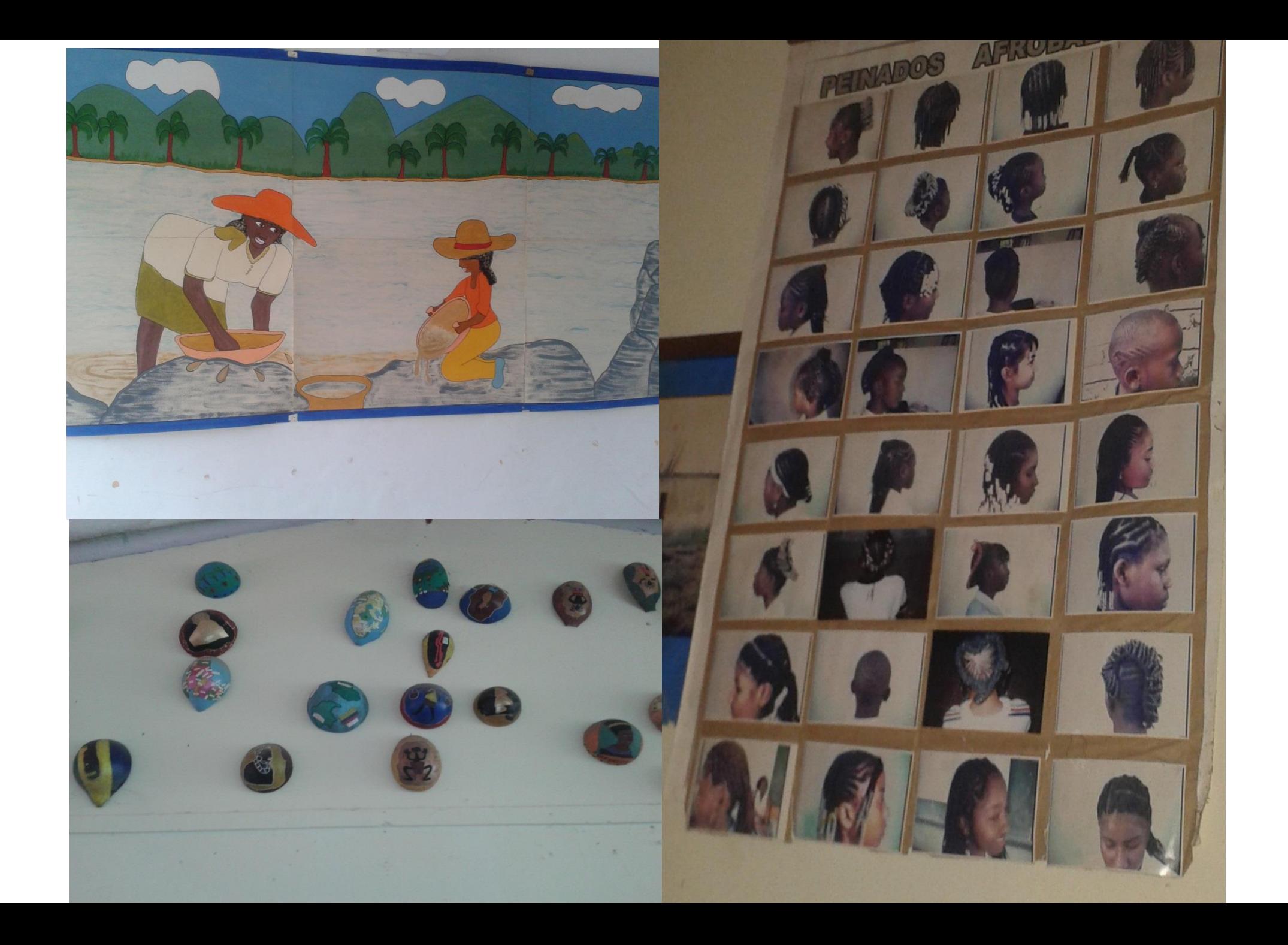

## Programas educativos para niños por Señal Colombia

Fecha de actualización: 30 de Marzo de 2020

Imagen:

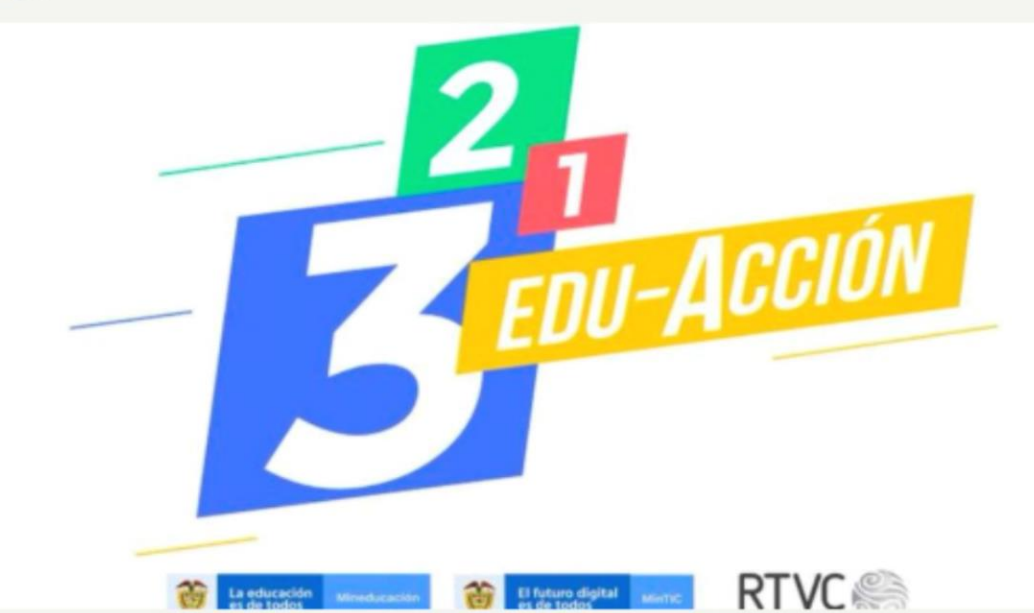

Más de 80.000 recursos educativos digitales, que hacen parte del programa '3, 2, 1, Edu-Acción', empezaron a ser emitidos por RTVC Señal Colombia, RTVCPlay y Radio Nacional de Colombia, como apoyo a las medidas preventivas adoptadas por el Gobierno Nacional por la pandemia de COVID-19 que enfrenta el país.

El material educativo está dirigido a docentes, estudiantes y padres de familia, con el fin de que todos trabajen en diferentes áreas del conocimiento desde sus casas, durante el lapso de aislamiento preventivo.

## "Profe en tu casa" llega a siete canales regionales del país

Fecha de actualización: 15 de Abril de 2020

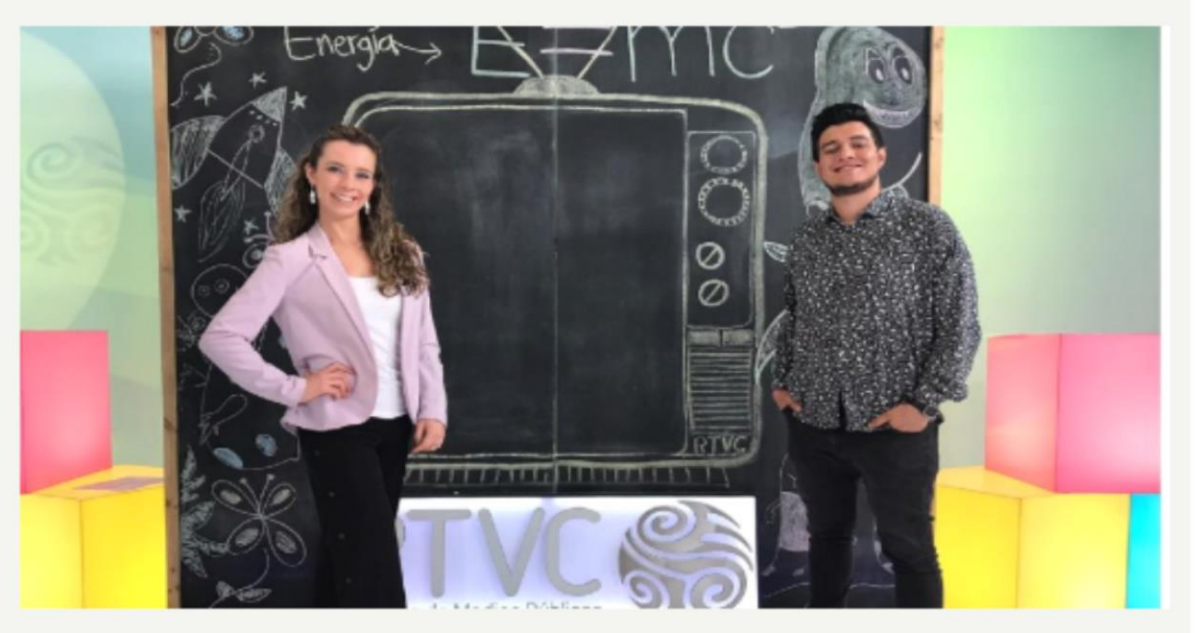

· El programa emitido de lunes a viernes a las 10:00 a. m. por Señal Colombia, Radio Nacional y el Canal Institucional hace parte de la estrategia "3,2,1 Edu-Acción" del Ministerio de Educación, Ministerio TIC y RTVC, para brindar herramientas a jóvenes y niños durante el Aislamiento Preventivo Obligatorio.

'Profe en Casa', programa del Ministerio de Educación y Señal Colombia, emitido por Radio Nacional y Canal Institucional, ahora llega a los niños, adolescentes, jóvenes y sus familias de todo el país, gracias al enlace con los canales regionales: Telecafé, TeleCaribe, TeleAntioquia, TRO, Teleislas, Canal Trece y Telepacífico.

**Aprendiendo con la sinfonía inconclusa…**

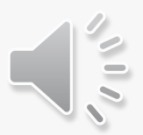

¿Qué tocaba cada uno de los animales?.... (Memoria, Rima)

Narre la historia de lo que pasó en la canción…

¿Cuántos animales habían?

¿Cómo se imagina a cada personaje? Dibuje….

Sacar animales y pedirles que le pongan nombre y dramaticen la historia mientras se coloca la canción

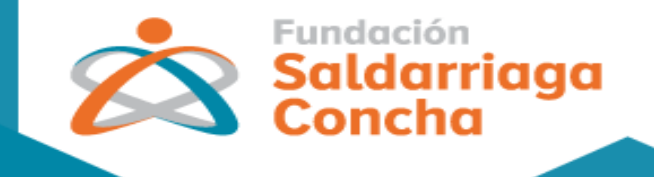

@ www.saldarriagaconcha.org

¿Cómo utilizaría las TIC para adaptarlo en casa?

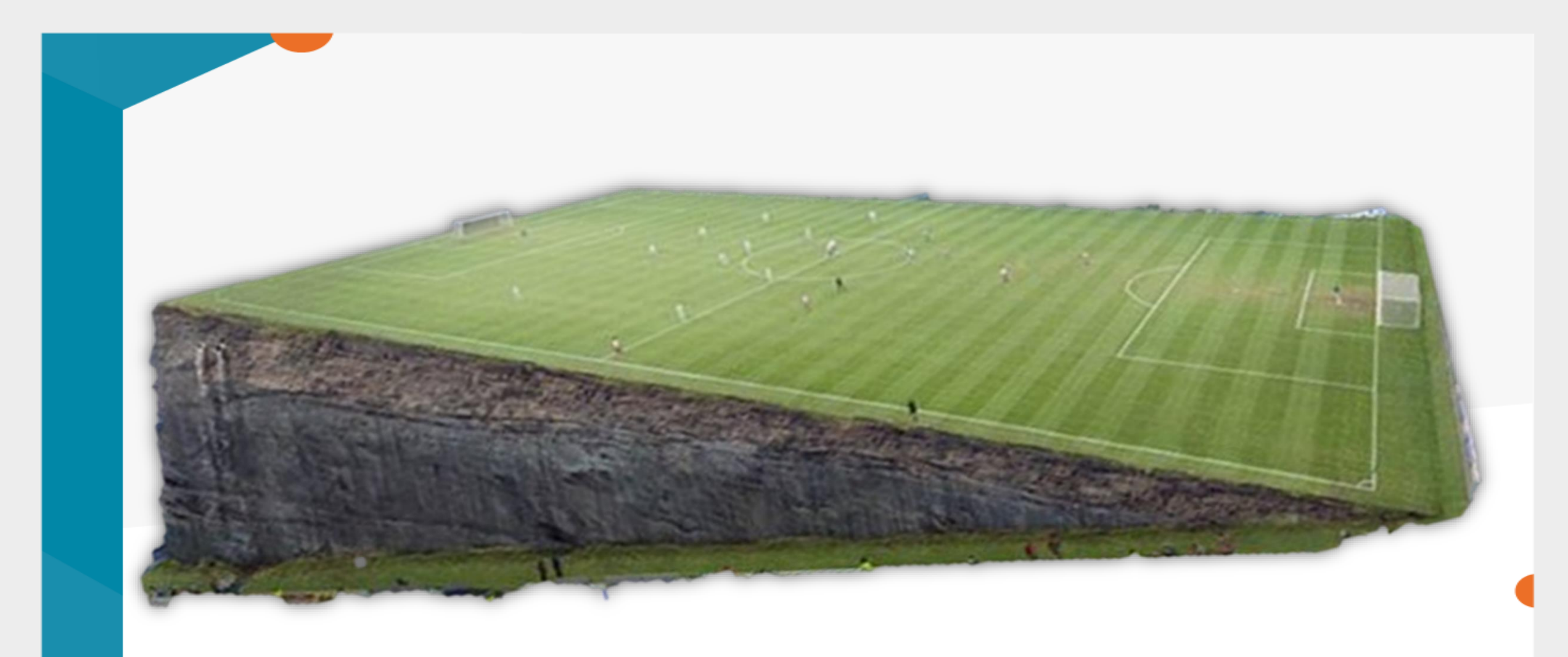

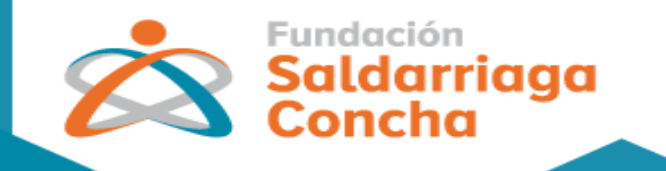

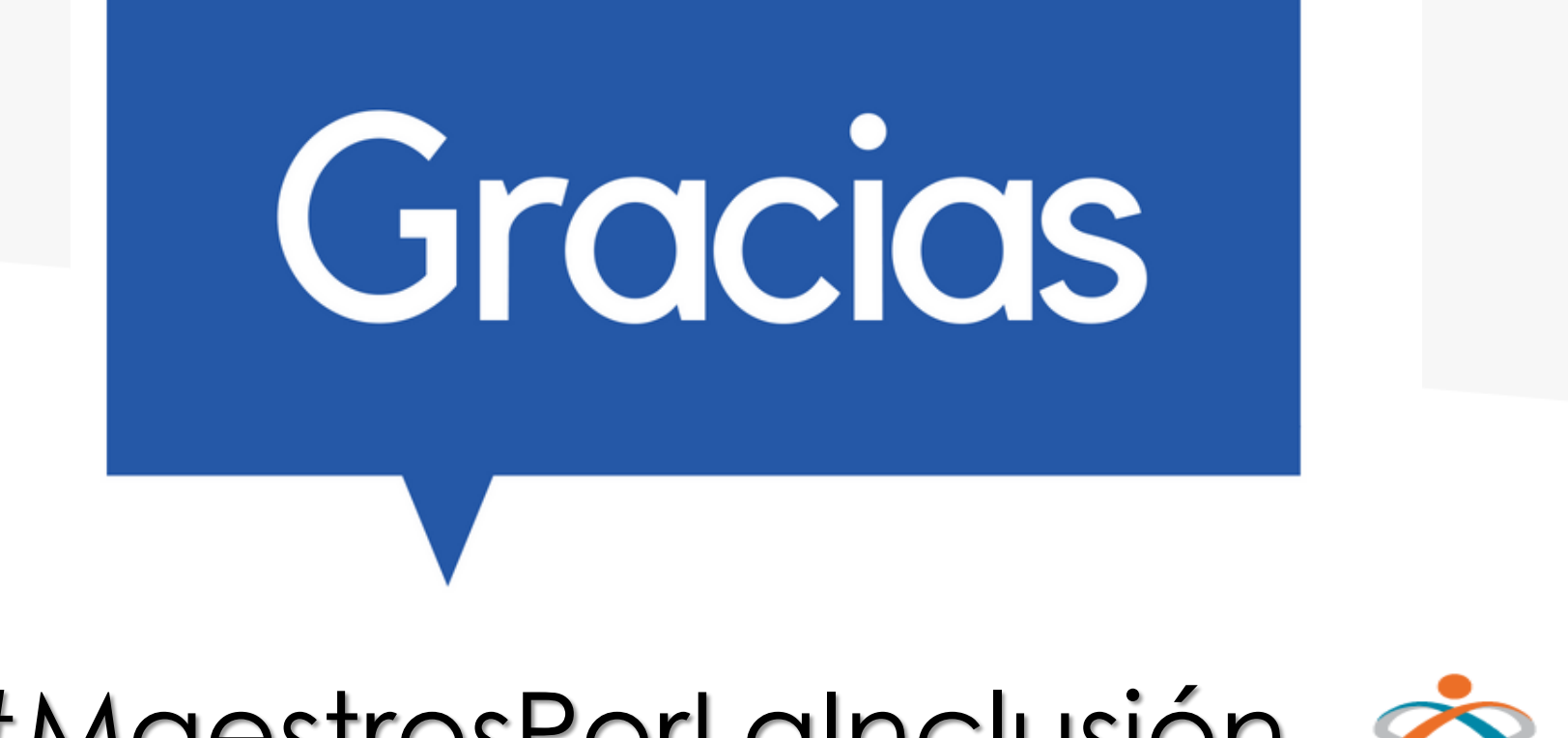

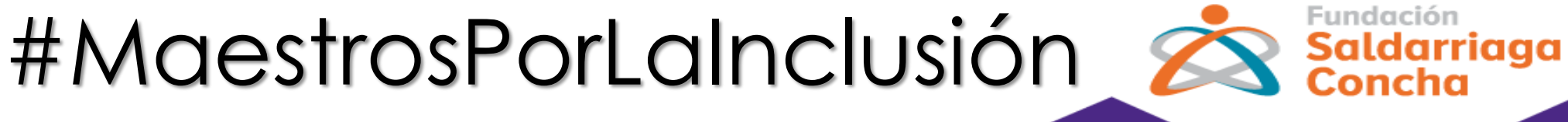